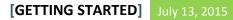

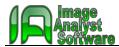

# **BASIC WORKFLOW**

- See details at: <u>http://help.imageanalyst.net/</u>
  - Open a recording using the File/"Open Image Series/Measurement" or the 🎩 toolbar button.
    - An internal loader or Bio-Formats can be used for opening files using separate menu items, or during drag-and-drop based on the preference set in the File/"Set Folder Locations and Default Open Method".
    - $\circ$  The internal loader is optimized for \*.inf, \*.nd, \*.tif, \*.nd2, \*.lsm files.
    - o Multi-dimensional files and Bio-Formats open a Multi-Dimensional Open dialog
    - o Multiple files selected are merged in time, with the options for merging as channels or stage positions
    - X,Y,Z,T recordings are loaded z-projected according to the setting in the Multi-Dimensional Open Dialog Settings tab.
- Image window linkage
  - Opening multi-channel recordings result an Image Window for each channel. These windows are linked, meaning that share ROIs and are available for image processing in functions which have multiple inputs.
  - Set Image Window linkage using the 🚺 toolbar button.
- View image time lapses
  - Use the 🕑 toolbar button to play the time lapse. The speed of playback is set in the Edit/Preferences dialog Misc tab.
  - $\circ$  Use the  $\checkmark$  toolbar button to synchronize the view of linked Image Windows.
  - Use right-click in the Image Window to set lookup table (LUT), scale the image or overlay Image Windows.
  - Use pipelines such as "Show three color overlay" for quick LUT adjustments and overlay.
- Process images
  - $\circ$   $\;$  All image processing is floating point and acts on the entire time lapse.
  - o Basic background subtraction, ROI and Plotting functions are available in the Tools menu, and on the toolbar.
  - All other image processing functions can be selected from the menus between "I/O" to "Special", and pipelines in the "Pipelines" menu. Functions and pipelines are controlled in the same way, by setting parameters in a list appearing below the toolbar (see next page). Use the process between the process selected images with the current function or pipeline, or to open and process images from a Multi-Dimensional Open dialog.
  - A set pre-defined pipelines support many basic tasks for pre-processing fluorescence images for intensity measurements, morphological measurements and cell counting
- Save data
  - Draw ROIs by hand A or by magic wand tool which works both on fluorescence and brightfield images. Automatic ROI drawing tool is available in the "Plotting" menu. An additional customizable automatic ROI drawing tool is the "Automatic ROI drawing with segmentation" pipeline in the Pipelines menu.
  - Use the 🖾 toolbar button (Tools/Plot) or the advanced plotting functions in the "Plotting" menu to create plots.
  - Use image segmentation to measure morphological parameters or intensities corresponding to segments.
  - Plot data can be copied to the clipboard or saved as \*.txt files
  - Plot and other measurement data also appear in the Excel Data Window when it is opened from the Tools menu.
- Export processed images
  - Processed images can be copied to the clipboard or saved as \*.jpg or \*.avi files.
  - The original, raw data is read only, it is never changed by the Image Analyst MKII.
- Automate the workflow using intuitive flow-chart based pipelines ( $\mathscr{P}$ )
  - All advanced functions ( $\mathcal{F}$ ) are available as building blocks in the pipeline window.
  - Saved pipelines will be compatible with future versions of Image Analyst MKII.
  - Pipelines can be automatically executed in all stage positions in a Multi-Dimensional data set using the button, supporting the work with microplates.

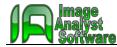

## THE MAIN CONTROLS OF IMAGE ANALYST MKII

#### 1. Start here by opening a

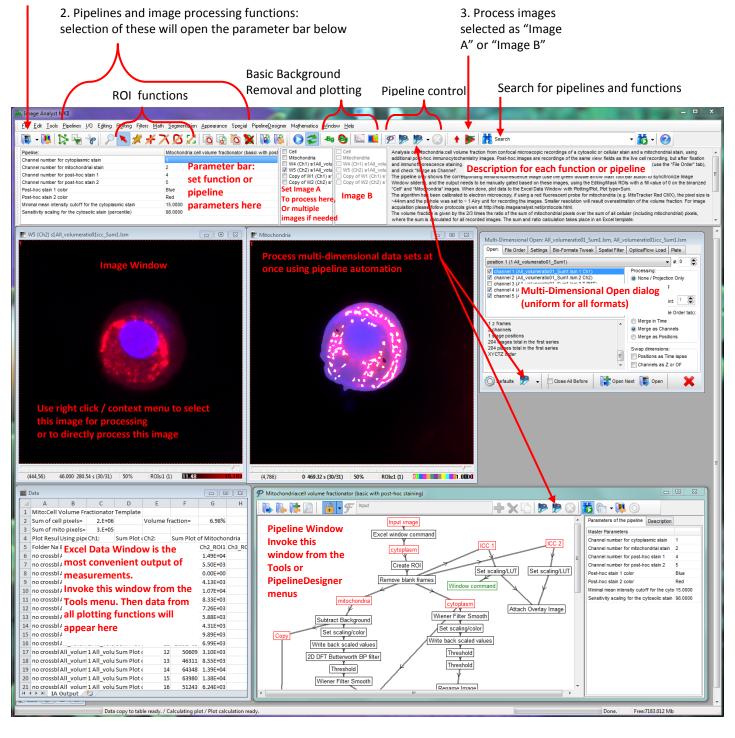

Tag of the Multi-Dimensional Open dialog: refer to this tag from pipelines using multiple input image datasets, such as

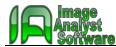

#### THE MULTI-DIMENSIONAL OPEN DIALOG

Opening Multi-dimensional files and Bio-Formats open a Multi-Dimensional Open dialog that allows selection of stage positions and channels to be loaded and also processing during or after loading.

post-hoc staining recordings Multi-Dimensional Open: #2-4APTEATTXoligoK.lsm Each loaded frame is File Order Settings Bio-Formats Tweak Spatial Filter OpticalFlow Load Plate Open: processed according to Select stage position 1 (1 #2-4APTEATTXoligoK) # 0 these settings. See position Processing: channel 1 (1 Ch2-T1) corresponding tabs. channel 2 (2 ChD-T1) None / Projection Only channel 3 (3 Ch3-T2) Spatial Filtering Optical Flow The "None" setting will Select 1 Single Time Point: read raw time courses channel File merge (see File Order tab): of XYT recordings and z-Merge in Time 1 z frames projection of XYZT Merge as Channels 4 channels 1 stage positions Merge as Positions recordings (set the type Information 1988 images total in the first series 1988 planes total in the first series Swap dimensions: of projection or which Ξ about the XYCTZ order Positions as Time laps frames to project in the image Channels as Z or OF  $\overline{\mathbf{v}}$ "Settings" tab. dataset(s) 🔘 Defaults 📌 Open Next 🛛 📕 Open Close All Before opened. Multiple files are Menu to store the merged based on actual settings as these settings. See default, or to set this Pipeline automation button: Setting this option will close all also the File Order dialog as default for Load and process single or Image and Plot windows when tab. pipeline processing multiple positions using the the Open or Open Next buttons pipeline selected from the are pressed. main menu

- Use the "File Order" tab to add, remove or reorder multiple files.
- Use the "Settings" tab to open specific ranges of frames in t or z dimensions and to select how to z-project XYZT recordings.
- Use the "Plate" tab to reassign multiwall plate well names to each position.
- The "Spatial Filter" and "Optical Flow" tabs offer specific during-loading image processing.

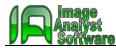

#### THE PIPELINE WINDOW

- Select a pipeline in the Pipeline menu. The selected pipeline can be used in the main parameter bar and executed by the *P*, *P* or *P* buttons. In order to edit the pipeline, the pipeline window can be opened using the *P* button. All built-in pipelines can be modified.
- An Empty Pipeline window can be opened with the PipelineDesigner/New Pipeline Window menu point.
- To load an arbitrary pipeline, use drag-and-drop, or open an empty Pipeline Window and press the open button 🌭.

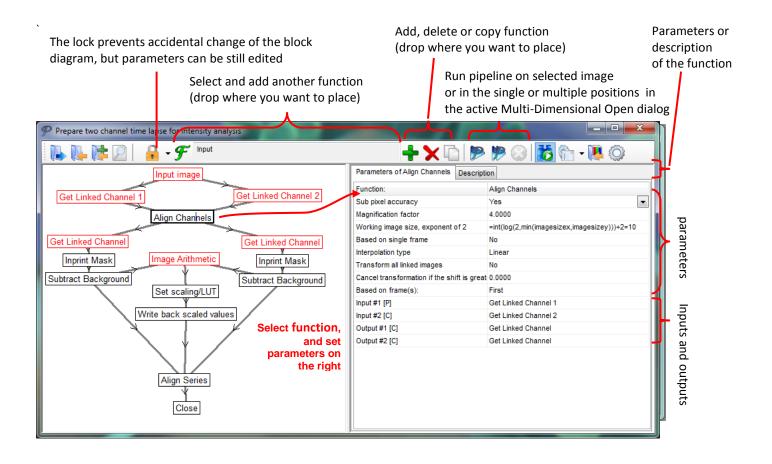

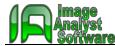

### **RULES OF PIPELINE EDITING:**

- Always start with an input image.
- Select functions to add by pressing the  ${\cal F}$  button.

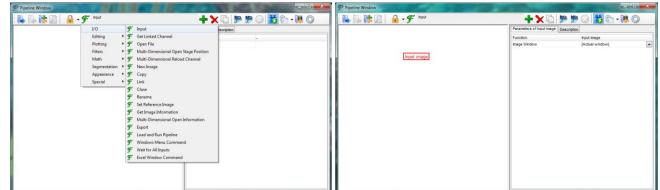

Place new functions in an empty area then drag-and-drop onto their inputs.

| 🖌 💽 🎼 🖉 🔒 🗕 🗲 🖉 Get Linked Channel                                                                                                    | +×0                                          | P P 🛛 👪 🕆 🖪 🔿      |  |
|----------------------------------------------------------------------------------------------------|----------------------------------------------|--------------------|--|
| The second second | Parameters of Get Linked Channel Description |                    |  |
|                                                                                                    | Function:                                    | Get Linked Channel |  |
| Input image<br>Get Linked Channel                                                                                                    | Channel (W)                                  | 1                  |  |
|                                                                                                    |                                              |                    |  |
|                                                                                                    |                                              |                    |  |
|                                                                                                    |                                              |                    |  |
|                                                                                                    |                                              |                    |  |
|                                                                                                    |                                              |                    |  |

- Red functions are inputs, seek for certain channel or create a new image.
- Black functions are in place operations; Only one black function can be immediately downstream of any function.
- Green and blue functions do not produce output images, so these are dead ends in the flow chart.
- Placed functions can be freely renamed for more intuitive diagrams.
- Reorder the inputs if needed on the right, by clicking the button appearing at the end of the "Input #" entry.

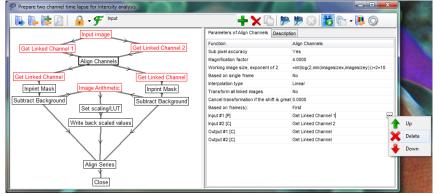

• Pipelines are parallel processed, and the pipeline design has to avoid conflicts resulting from simultaneous manipulations of Image Windows. Furthermore the timing of parallel branches is not predictable, therefore certain designs may result in variable order of data output. Pipeline processing starts simultaneously in all Inputs.

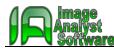

## ADDING MASTER PARAMETERS TO PIPELINES

Pipelines can have master parameters (these are the parameters shown in the main parameter bar of Image Analyst MKII) that relate to one or more function parameters within the pipeline.

- Press the <sup>Q</sup> button in the toolbar of the (unlocked) Pipeline Window.
- Select a function parameter that you want to use as a pipeline parameter.
- Click the first empty cell in the Caption column in the bottom.
- Click the button at the end of the Caption edit and +Add the parameter.

|                                                                                                    | lapse for intensity analysis          |                                         |                                                                                                 |  |
|----------------------------------------------------------------------------------------------------|---------------------------------------|-----------------------------------------|-------------------------------------------------------------------------------------------------|--|
| N- N- N= 2   1                                                                                                    | 🔒 - 🗲 Input                           | <b>+ X</b>                              | 🗅 🦻 🥊 🕢 🚺 🕤 - 📜 🔘 –                                                                             |  |
|                                                                                                    | Input image                           | Parameters of Get Linked C              | Get Linked Channel 1 Description                                                                |  |
|                                                                                                    | La contra da                          | Function:                               | Get Linked Channel                                                                              |  |
| Get Linked Channel 1                                                                                                    | Get Linked                            | Channel 2 Channel (W)                   | 1                                                                                               |  |
|                                                                                                    | Align Channels                        | Input #1 [C]                            | Input image                                                                                     |  |
| - Andrew Andrew Andre |                                       | Output #1 [P]                           | Align Channels                                                                                  |  |
| et Linked Channel                                                                                                    | Get Linke                             | d Channel                               |                                                                                                 |  |
| Inprint Mask                                                                                                    | Image Arithmetic Inorini              | Mask                                    |                                                                                                 |  |
|                                                                                                    |                                       |                                         |                                                                                                 |  |
| btract Background                                                                                                    |                                       | lackground                              |                                                                                                 |  |
|                                                                                                    | Set scaling/LUT                       |                                         |                                                                                                 |  |
|                                                                                                    | rite back scaled values               |                                         |                                                                                                 |  |
| 1 m                                                                                                    | tte back scaled values                |                                         |                                                                                                 |  |
| 1                                                                                                    |                                       |                                         |                                                                                                 |  |
| `                                                                                                    | <u> </u>                              |                                         |                                                                                                 |  |
|                                                                                                    |                                       |                                         |                                                                                                 |  |
|                                                                                                    | Align Series                          |                                         |                                                                                                 |  |
|                                                                                                    |                                       |                                         |                                                                                                 |  |
|                                                                                                    | Close                                 |                                         |                                                                                                 |  |
|                                                                                                    | Ciose                                 |                                         |                                                                                                 |  |
|                                                                                                    |                                       | 1                                       |                                                                                                 |  |
|                                                                                                    | escription Options                    |                                         |                                                                                                 |  |
| peline Parameters Pipeline D                                                                                                    |                                       | alue (=param) Constraints Error Message | Hint                                                                                            |  |
| ption                                                                                                    |                                       |                                         |                                                                                                 |  |
| ption<br>annel number #1                                                                                                    | and Gat Linkert Chennel Cherrit       | n. 21A7AR364 Channel number             | Channel number associated wi                                                                    |  |
| ption<br>annel number #1<br>annel number #2                                                                                                    |                                       | n. 21A7AR364 Channel number             | Channel number associated w                                                                     |  |
| ption<br>annel number #1 <br>annel number #2<br>ckground Level (Percentile)                                                                                                    | Add Get Linked Chennel Chenri t       | n. 21A7AR364 Channel number             | Channel number associated w<br>Background is calculated as fr                                   |  |
| petine Parameters Pipeline D<br>sption<br>annel number #1<br>annel number #2<br>sckground Level (Percentile)<br>age stabilizer compares to firm<br>age stabilizer period (frames)                                                                                                    | al Cal Linked Chernel Chernel Chernel | n. 21A7AR364 Channel number             | Channel number associated w<br>Background is calculated as fr<br>"Ves" is the fastest way of im |  |

- Multiple parameters of the same type (integer, real, Boolean or text) can be added to each pipeline parameter.
- To switch between linked parameters, use the picklist in the Assign To column.

| P Prepare two channel time lapse for                                                                           | or intensity analysis              |                                 | 1 1000                                         |                                  |  |
|----------------------------------------------------------------------------------------------------|------------------------------------|---------------------------------|------------------------------------------------|----------------------------------|--|
| 🛼 📭 🎼 🖸 🛛 🔒 -                                                                                                  | F input                            | +                               | • 🗙 🖆 🦻 🥬 🚱                                    | 📸 🗁 - 🖪 🔘                        |  |
| Input                                                                                                    | image                              | Parameters of Get               | Parameters of Get Linked Channel 1 Description |                                  |  |
|                                                                                                    |                                    | Function:                       | Get Linked Cha                                 | nnel                             |  |
| Get Linked Channel 1                                                                                           | Get Linked Chan                    | channel (W)                     | 1                                              |                                  |  |
| Alian                                                                                                    | Channels                           | Input #1 [C]                    | Input image                                    |                                  |  |
| the second second second second second second second second second second second second second second second s |                                    | Output #1 [P]                   | Align Channels                                 |                                  |  |
| Get Linked Channel                                                                                             | Get Linked Cha                     | innel                           |                                                |                                  |  |
| Inprint Mask Image                                                                                             | Arithmetic Inprint Masl            |                                 |                                                |                                  |  |
|                                                                                                    | 1                                  |                                 |                                                |                                  |  |
| Subtract Background                                                                                            | Subtract Backg                     | round                           |                                                |                                  |  |
| Set :                                                                                                    | icaling/LUT                        |                                 |                                                |                                  |  |
| White her                                                                                                    | k scaled values                    |                                 |                                                |                                  |  |
| Linua par                                                                                                    | A scaled values                    |                                 |                                                |                                  |  |
|                                                                                                    |                                    |                                 |                                                |                                  |  |
|                                                                                                    | Y /                                |                                 |                                                |                                  |  |
|                                                                                                    |                                    |                                 |                                                |                                  |  |
| Alic                                                                                                    | n Series                           |                                 |                                                |                                  |  |
|                                                                                                    | -                                  |                                 |                                                |                                  |  |
|                                                                                                    | Close                              |                                 |                                                |                                  |  |
|                                                                                                    | Citate                             |                                 |                                                |                                  |  |
| Pipeline Parameters Pipeline Description                                                                       | on Ontines                         | ,                               |                                                |                                  |  |
| Caption                                                                                                    |                                    | param) Constraints Error Messag | e Hin                                          |                                  |  |
| Channel number #1                                                                                              | hannel 1: Channel (W) 1            | 0-214748364 Channel num         |                                                | annel number associated w        |  |
| Channel number #2                                                                                              | Get Linked Channel: Channel (W) (1 |                                 |                                                | annel number associated w        |  |
| Background Level (Percentile)                                                                                  | Get Linked Channel 1: Channel (W)  |                                 |                                                | ckground is calculated as fr     |  |
| image stabilizer compares to first frame                                                                       |                                    |                                 |                                                | es' is the fastest way of im:    |  |
| Image stabilizer period (frames)                                                                               | Align Series: Difference Pe 1      | 1-99 Difference Pe              | riod (1=no smooth) 1 if                        | f comparing to the first frame 🐇 |  |
|                                                                                                    |                                    |                                 |                                                | •                                |  |
|                                                                                                    |                                    |                                 |                                                |                                  |  |

The numerical value of a pipeline parameter can be assigned to a function parameter by expressing it using a mathematical formula started with an equation mark typed in the parameter of the function, and referring to the associated pipeline parameter as "param". Thus =2\*param will pass the double of the value of the pipeline parameter to the given function. See details on the math parser (evaluator) in the Help menu or (see http://help.imageanalyst.net/workflow\_parser.html).